# Datensicherheit bei Online-Gruppentreffen

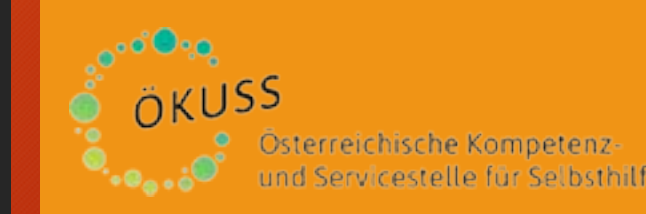

Mag. Manfred Steinbichl

## Mag. Manfred Steinbichl

- Offenlegung von Interessenskonflikten:
- Unternehmensberater im Bereich Digitalisierung Cyber-Cri
- Zertifizierter Experte für IT-Sicherheit, Datenschutz und Dig
- Cyber-Security-Hotline
- Datenschutzbeauftragter bei mehreren Kliniken und Untern
- WKO NÖ Obmann Stellvertreter der Fachgruppe UBIT (Unternehmensberatung, Buchhaltung und IT)
- Kontakt: E-Mail: steinbichl@msconsult.at Telefon: 0699 11031626 Web: www.msconsult.at

### Vorstellungsrunde - erster Sicherheitscheck

- Was mache ich
- Welche Apps für Gruppentreffen verwende ich
- Wie viele Personen nehmen teil
- Welche Bedenken betreffend Sicherheit habe ich

MS Consult eU 26. November 2020

#### Online-Gruppentreffen

- Welche Treffen kann ich Online abhalten?
- Wann sind persönliche Treffen vorzuziehen?
- Wie kann ich die Sicherheit verbessern?

#### Anmeldung / Registrierung von Teilnehmern

- **Bitten Sie um zeitgerechte Anmeldung zu Gruppentreffen**.
- **Bei erhöhter Sicherheit führen Sie eine Registrierung durch.**

Ihre Teilnehmer erhalten mit der Anmeldung einen Link zur Registrierung (zeitaufwändig).

Der Zugang wird erst nach Überprüfung und Freigabe zugesendet.

#### Aktivitäten vor dem Online Treffen Einladung mit individueller Nummer

- **Verwenden Sie bei Webinaren wechselnde Meeting-IDs** 
	- **– Zoom Bombing**

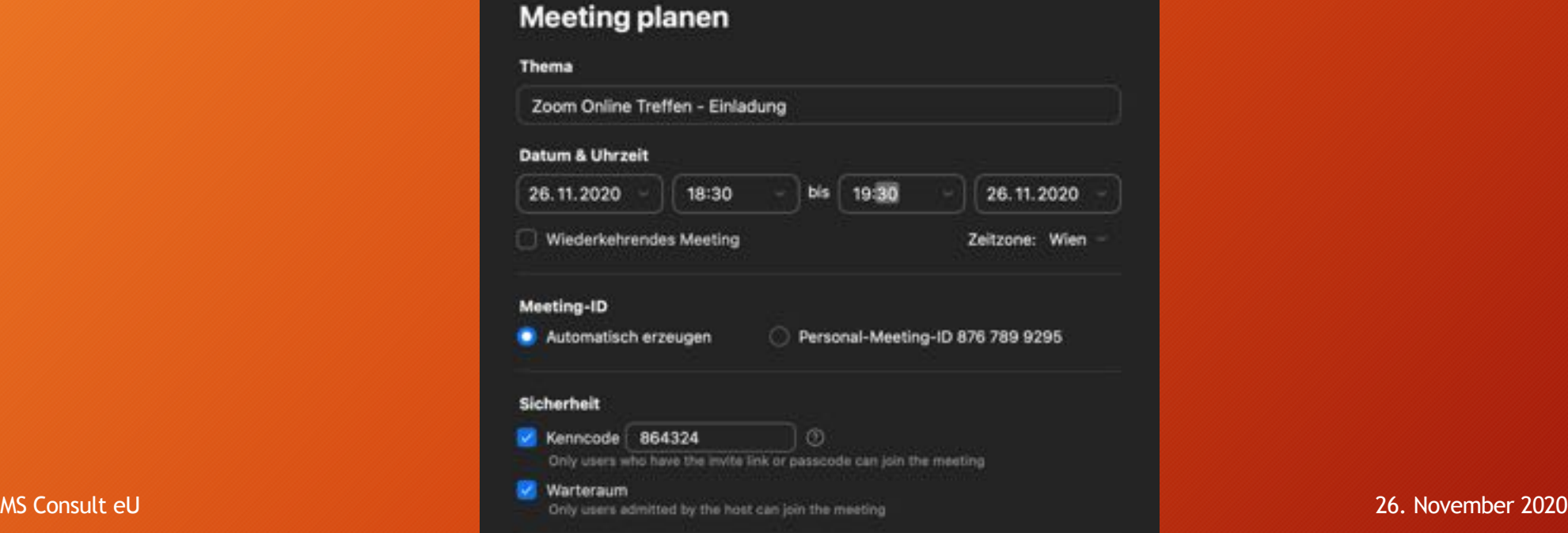

#### Datensicherheit erhöhen - Kennwort

• **Schützen Sie Ihre Online-Treffen mit einem Kennwort**.

Verlangen Sie von den Teilnehmern die Eingabe eines Meeting-Kennworts, wenn sie beitreten.

• **Bei erhöhter Sicherheit** 

Senden Sie das Kennwort auf einem anderen Kanal wie die Einladung (E-Mail, Telefon, Messenger, usw.) an die Teilnehmer.

#### Datensicherheit erhöhen - Warteraum

• **Schützen Sie Ihre Meetings mit einem Warteraum**.

Ihre Teilnehmer gelangen nach der Anmeldung vorerst in einen Warteraum. Als Moderator können sie die eingeladenen Gäste in das Gruppentreffen einzeln oder gesamt einlassen.

• Bei Webinaren Mikrofone stummschalten und um Fragen mittels Chat bitten

#### Aufzeichnung des Online Treffens – Hinweis in Einladung und vor Beginn

- **Weisen Sie in der Einladung auf die geplante Aufzeichnung / live Übertragung oder spätere Veröffentlichung hin.**
- **Wiederholen Sie den Hinweis vor Beginn der Aufzeichnung.**
- **Wer anonym bleiben möchte, bitte Videobild / Profilbild und Anzeigename ausblenden oder abmelden.**
- **Keine personenbezogenen Daten ohne Erlaubnis teilen**

**Q** 

#### Meeting planen - Detail

zoom LÖSUNGEN + PLÄNE UND PREISE AN VERTRIEB WENDEN PERSÖNLICH Meine Meetings - Ein Meeting planen Profil Ein Meeting planen **Meetings** Mein Gruppen Treffen Thema Webinare Aufzeichnungen Beschreibung (optional) Geben Sie Ihre Sitzung Beschreibung Einstellungen Wann **ADMIN** 20:00 26/11/2020  $\left\langle \mathbf{q}\right\rangle$ > Benutzerverwaltung Dauer  $\sim$  5td. 0  $\sim$  $\mathbf{1}$ Min. > Raumverwaltung (GMT+1:00) Wien > Kontoverwaltung Zeitzone Sec. > Erweitert Wiederkehrendes Meeting El Erforderlich An Live-Schulung teilnehmen Registrierung Videotutorials

10

26. November 2020

**MS Consult eU** 

Wissensdatenbank

Meeting-ID O Automatisch erzeugen Personal-Meeting-ID 876 789 9295

#### Meeting planen - Detail 2

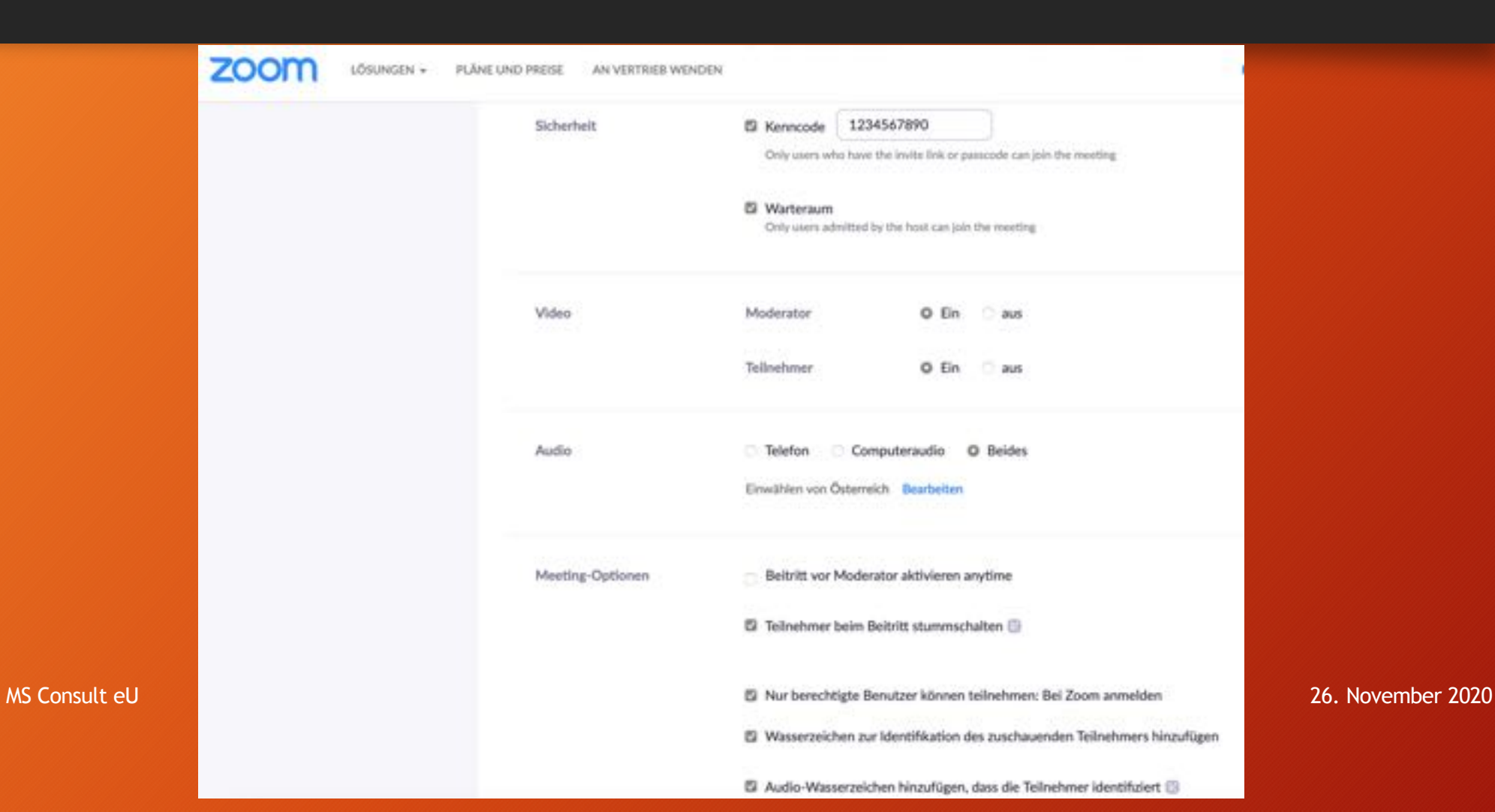

#### Meeting planen - Arbeitsgruppen 3

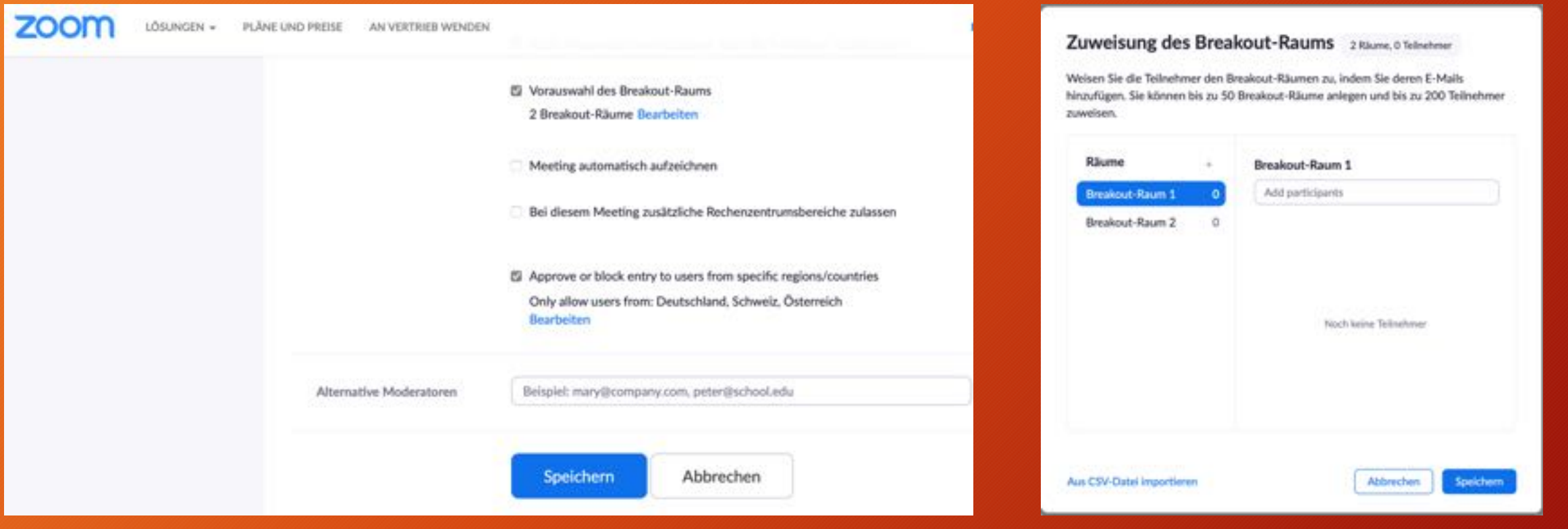

MS Consult eU 26. November 2020

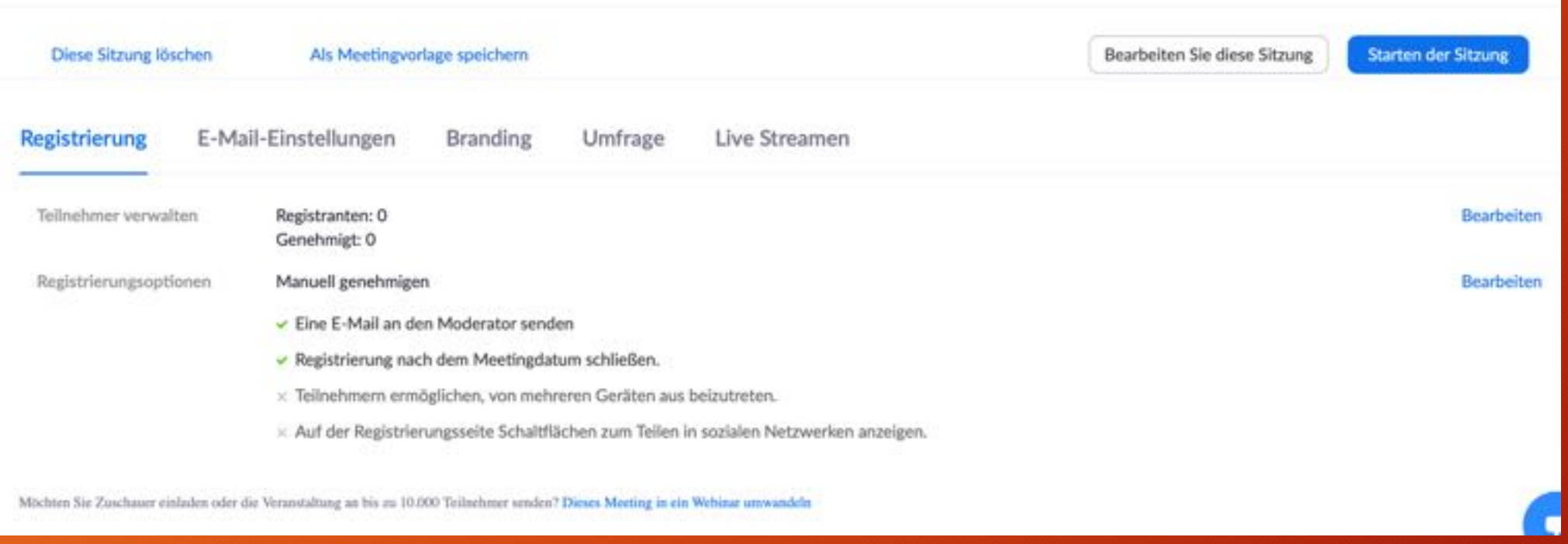

**MS Consult eU** 

4

Registrierung

Registrierung

Benutzerdefinierte Fragen

#### Genehmigung

Automatisch genehmigen

Fragen

Registranten erhalten automatisch Informationen darüber, wie sie dem Meeting beitreten.

O Manuell genehmigen

Der Organisator muss den Registranten die Teilnahme genehmigen, bevor sie Informationen darüber erhalten, wie sie dem Meeting beitreten.

#### Benachrichtigung

C Eine E-Mail an den Moderator senden, wenn sich jemand registriert.

#### Andere Optionen

- <sup>2</sup> Registrierung nach dem Eventdatum schließen.
- Teilnehmern ermöglichen, von mehreren Geräten aus beizutreten.
- Auf der Registrierungsseite Schaltflächen zum Teilen in sozialen Netzwerken anzeigen.

#### 26. November 2020

14

5

×

Abbrechen

Alle speichern

#### **MS Consult eU**

Registrierung  $\mathcal{M}$ Benutzerdefinierte Fragen Registrierung Fragen Registrierungsfelder hinzufügen Vorname und E-Mail-Adresse erforderlich. Feld Erforderlich a ×. Nachname ö Adresse D a. Stadt B Land/Region ō C. Postleitzahl Bundesland/Region Telefonnummer ø ۰ Branche Ħ. Ð Unternehmen а  $\circ$ Position ō σ Einkaufszeitraum

6

26. November 2020

15

**MS Consult eU** 

Registrierung  $\asymp$ Registrierung Fragen **Benutzerdefinierte Fragen** Erstellen Sie Ihre eigene Frage. Sie dürfen keine vertraulichen, persönlichen Daten (wie Kreditkartendaten oder Sozialversicherungsnummern) in Ihren Registrierungsfragen erbitten. Neue Frage Alle speichern Abbrechen

16

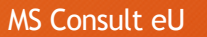

26. November 2020

 $\overline{\phantom{a}}$ 

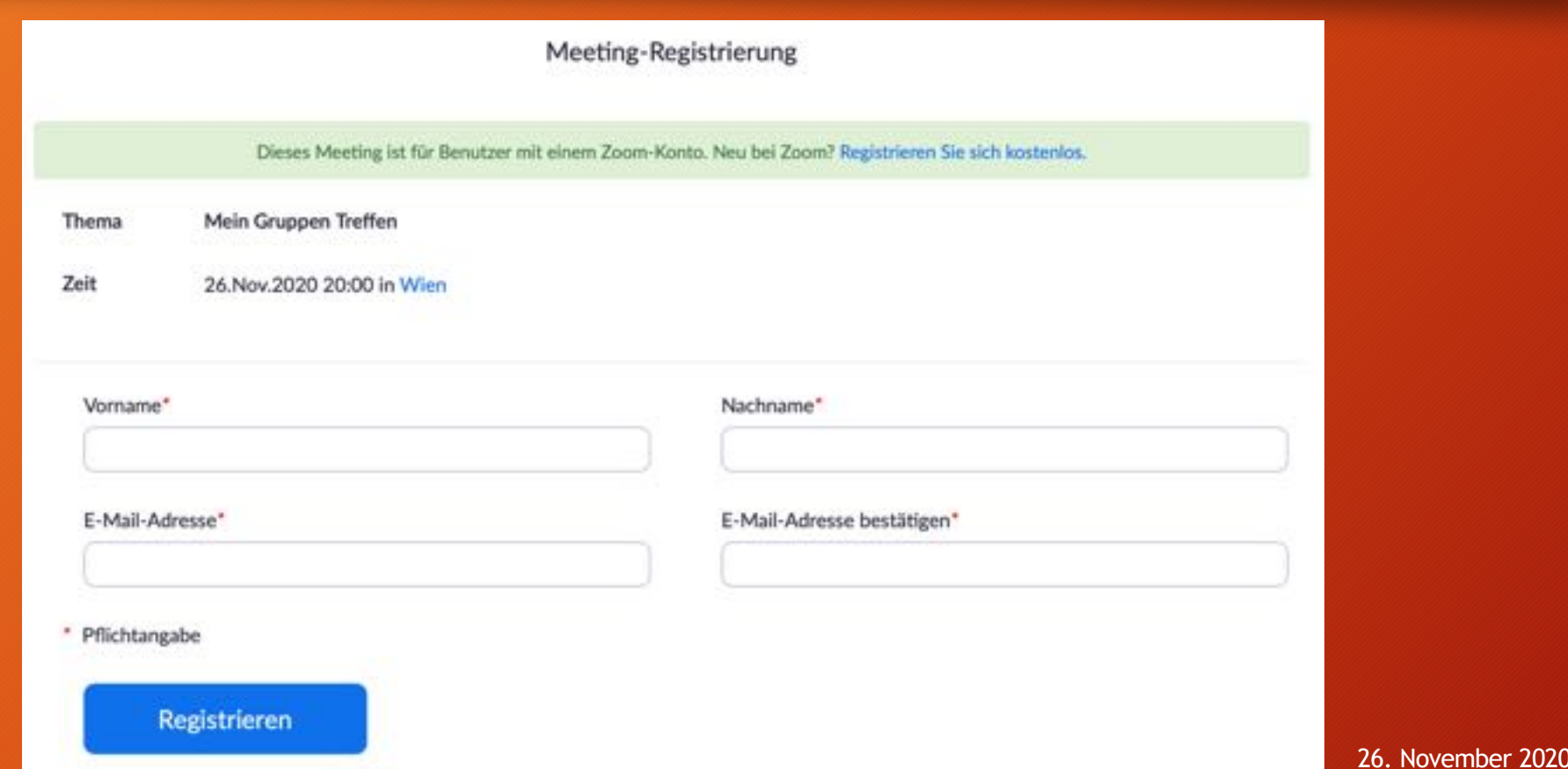

**MS Consult eU** 

17

## Meeting planen - Reg. Bestätigung 9

18

Hallo Manfred Steinbichl,

vielen Dank, dass Sie sich für "Mein Gruppen Treffen" registriert haben.

Bei Fragen wenden Sie sich bitte an: steinbichl@msconsult.at

Datum Zeit: 26.Nov.2020 20:00 Wien

Melden Sie vom PC, Mac, Linux, iOS oder Android: https://us02web.zoom.us/s/84320185079?pwd=b0FVYXZDN1ovY3VvZDhpaVJoQVRhZz09 Kenncode: 1234567890 Hinweis: Dieser Link ist eindeutig Ihnen zugeordnet, deswegen sollten Sie ihn nicht mit anderen teilen. Zum Kalender hinzufügen Zum Google Kalender hinzufügen Zum Yahoo Kalender hinzufügen

Oder mit einem Fingertipp auf dem iPhone : Österreich: +4312535501.,84320185079# or +4312535502.,84320185079# Oder per Telefon: Wählen: Österreich: +43 12 535 501 or +43 12 535 502 or +43 670 309 0165 or +43 72 011 5988 or +43 120 609 3072 Meeting-ID: 843 2018 5079 Kenncode: 1234567890 Verfügbare internationale Nummern: https://us02web.zoom.us/u/kcJOMgUwsE

Oder Skype für Unternehmen (Lync): https://us02web.zoom.us/skype/84320185079

Sie können Ihre Registrierung jederzeit stornieren.

MS Consult ell

19

## Meeting planen - Einstellungen

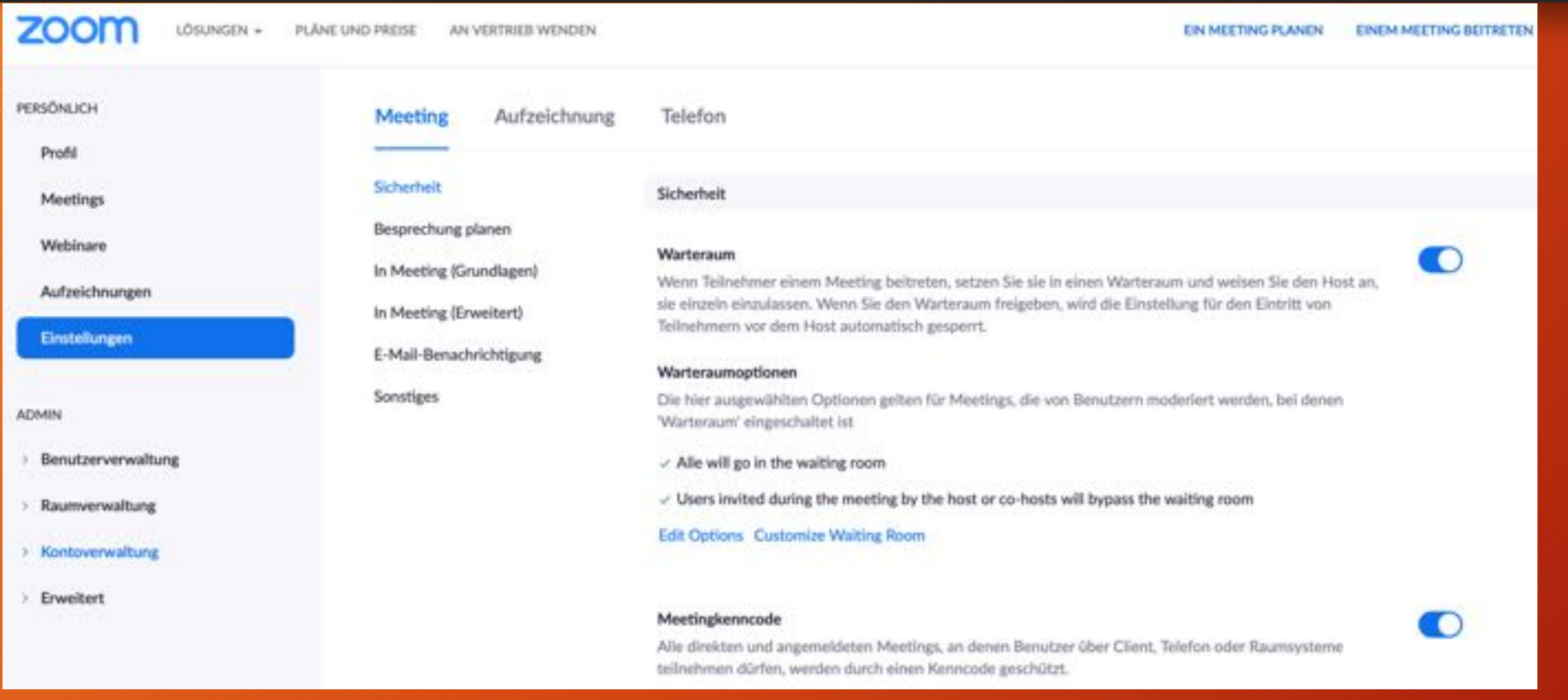

MS Consult eU

### Datensicherheit erhöhen - Einstellungen

- **Bildschirmfreigabe darf nur der Gastgeber genehmigen**.
- **Auf Hintergrund bei Videoübertragung achten -> gegebenenfalls virtuellen Hintergrund verwenden**
- **Bei Lärm -> Hintergrundgeräusche unterdrücken**
- **Wasserzeichen zu Audio und Video hinzufügen -> nachvollziehbar falls wer unerlaubt Ausschnitte veröffentlicht**

### Datensicherheit erhöhen - Einstellungen

- **Senden von Dateien sperren**
- Wenn **alle Teilnehmer anwesend sind, dann Meeting sperren**
- **Unbefugte Teilnehmer entfernen**
- **Bei Zoom Bombing – Benutzer melden**
- **Länder einschränken für Teilnehmer**
- **Länder einschränken für Rechenzentren (Verarbeitung einschränken auf EU)**

### Umfragen – Abstimmungen - Wahlen

• **Wenn Sie Umfragen, Abstimmungen, Wahlen durchführen**

Fragen unbedingt mit der Einladung erstellen

Änderungen im Laufe der Treffens sind sehr aufwendig, besser besprechen und im Protokoll anführen.

Wenn keine App vorhanden, Punkte vorab senden, Zeitraum für Stimmabgabe festlegen (1 Minute), erst nach Nein Stimmen und Enthaltungen fragen, protokollieren

### Meeting planen – Umfragen erstellen

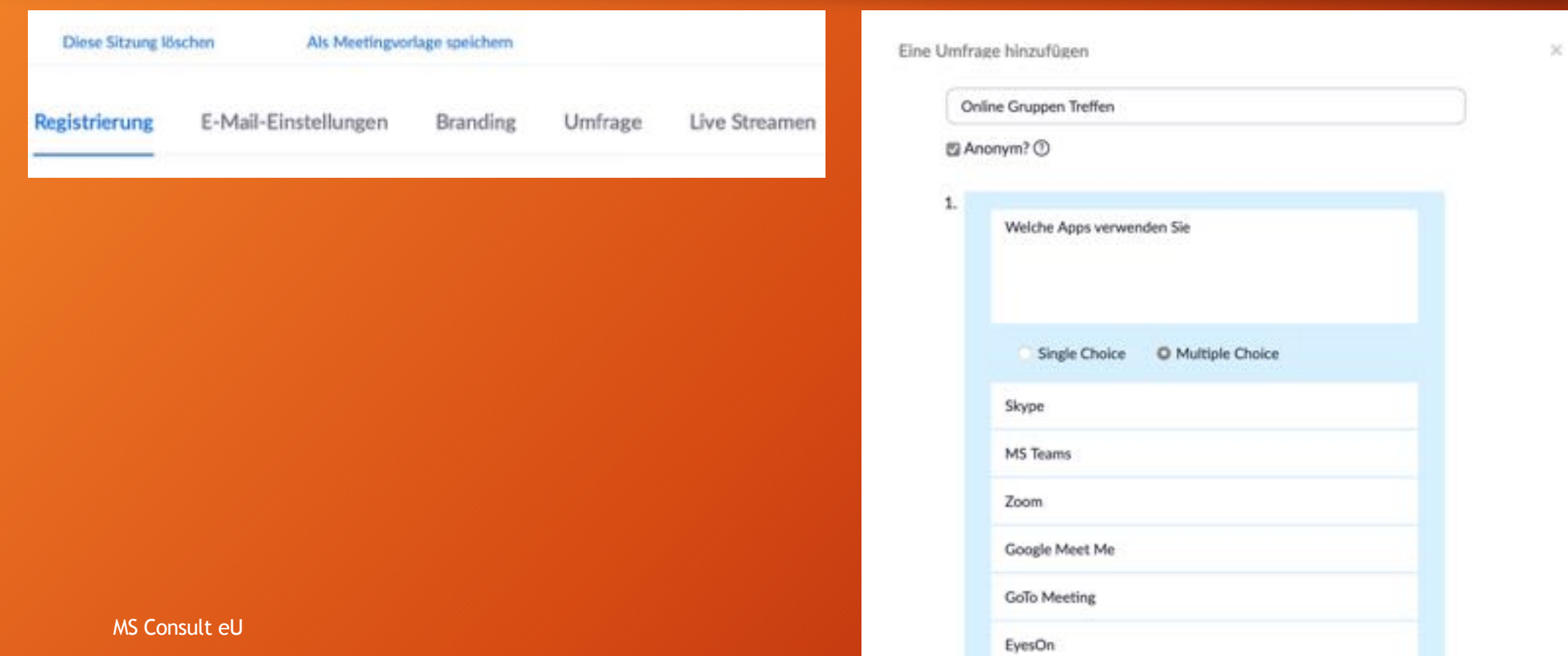

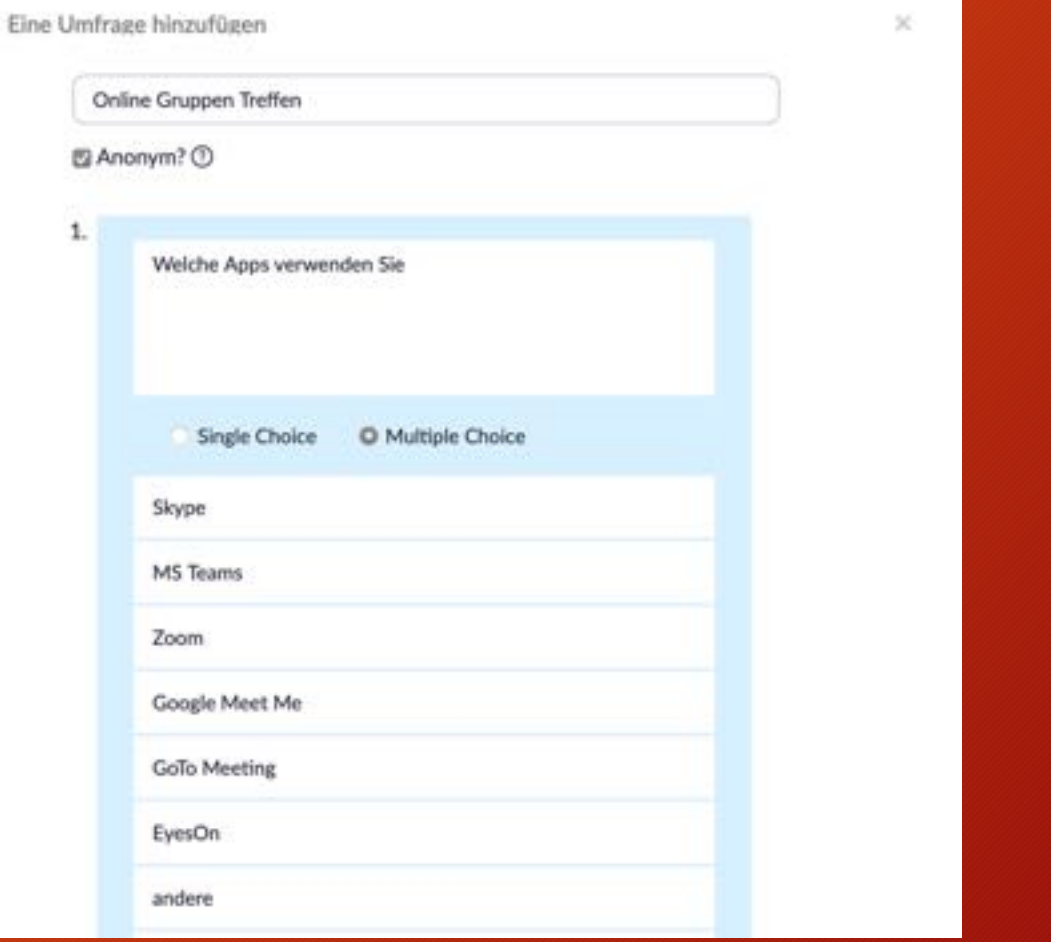

### Aufzeichnungen

• **Gewähren Sie bestimmten Personen Zugriff auf die Aufzeichnungen**. Um volle Kontrolle über Ihre Aufzeichnung zu erhalten, geben Sie die E-Mail-Adressen der Personen ein, die die Aufzeichnung Ihres Webinars einsehen können. Zur Ansicht müssen diese Benutzer ihre E-Mail-Adresse und einen Bestätigungscode eingeben.

#### Aufzeichnung des Online Treffens aufrufen – Einschränken auf registrierte Mitglieder

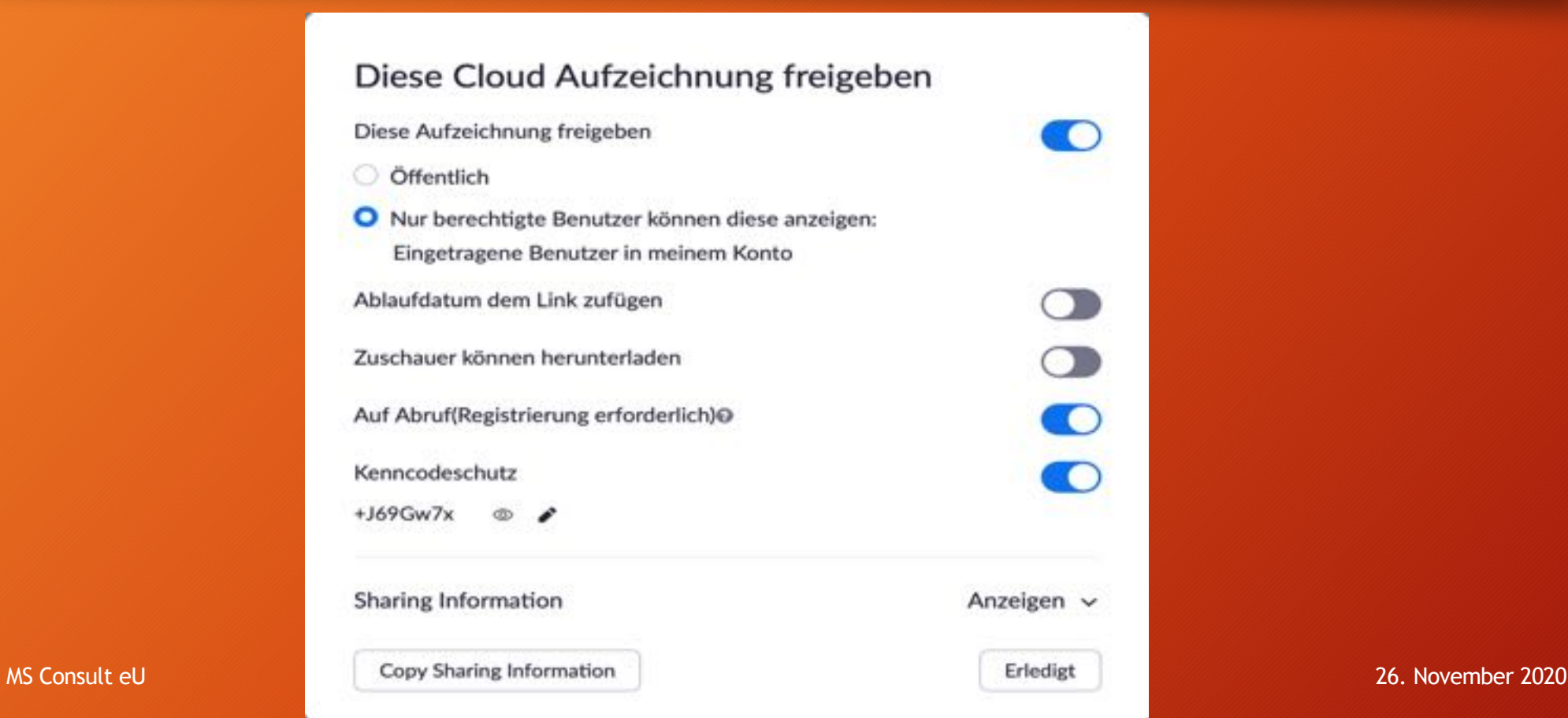

#### Gibt es österreichische Plattformen?

#### Eyeson - https://www.eyeson.com

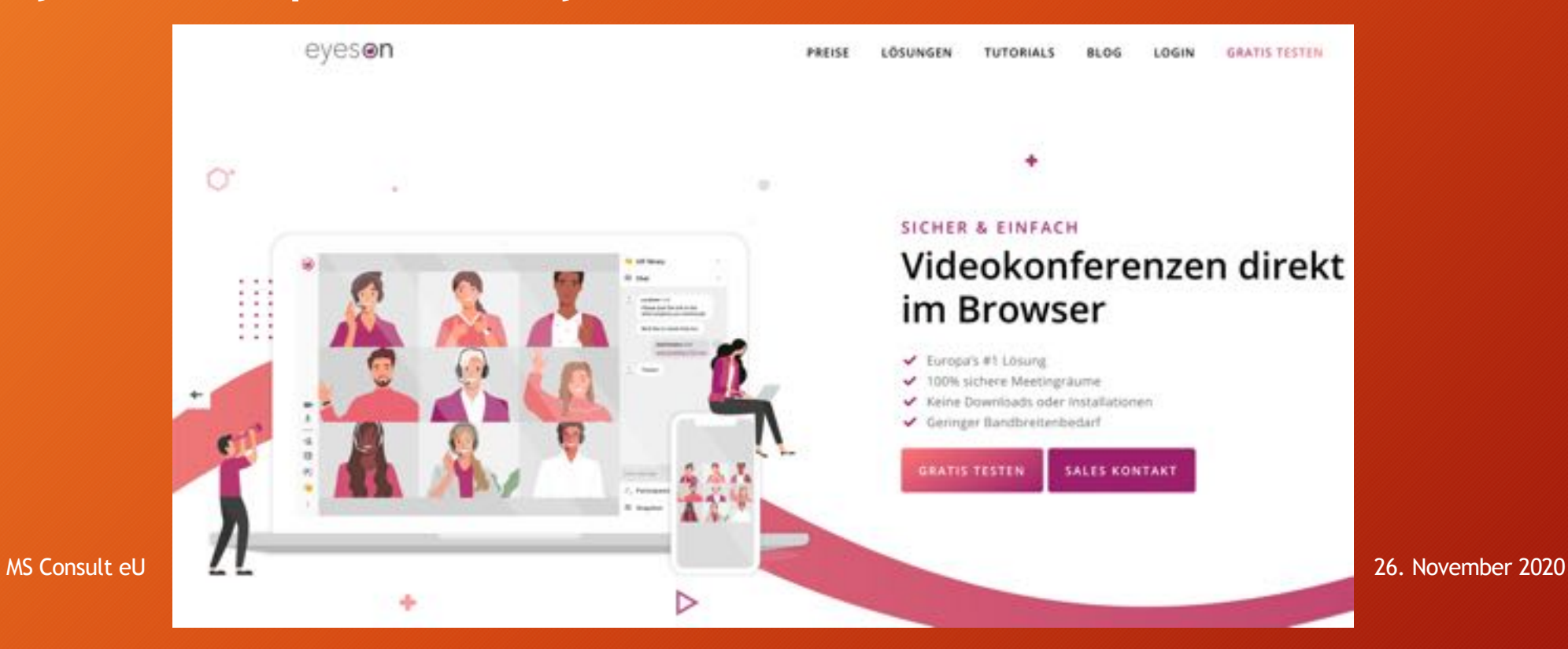

#### Datenschutzerklärung – Online Tool ergänzen

- 
- Klären Sie kurz und bündig über die verwendete Online App auf
- Muster Einladung: Hinweis zu Online-Veranstaltungen:

Für Webinare und Online-Meetings verwenden wir die Software ZOOM des US-Anbieters Zoom Video Communications Inc. Weitere Informationen finden sie in unserer Datenschutzerklärung.

Unsere Webinare werden zum Teil aufgezeichnet und veröffentlicht. Wenn das der Fall ist, teilen wir es ihnen vor der Veranstaltung mit.

### Datenschutzerklärung - Online Too

Muster Datenschutzerklärung – Online-Gruppentreffen:

Für Online-Gruppentreffen verwenden wir die Software<br>Anbieters Zoom Video Communications Inc. Die Rechtsgrundlage besteht nach Art. 6, Abs. 1 lit. b DS<br>Treffen) oder Art. 6, Abs 1 lit. f DSGVO für kostenfreie V Weitere Informationen zu den Datenschutzrichtlinien vo hier: https://zoom.us/de-de/privacy.html

Unsere Webinare werden aufgezeichnet und für eine spä online zur Verfügung gestellt. Rechtsgrundlage dafür ist. DSGVO. Sie können freiwillig entscheiden, ob Sie mit Bil<br>Übertragung am Webinar teilnehmen möchten. In diesem Falle entspricht die Rechtsgrundlage Art. 6 Ab

MS Consult eU 26. November 2020 and 2020 and 2020 and 2020 and 2020 and 2020 and 2020 and 2020 and 2020 and 20

#### Schutz vor Cyber-Kriminellen

- **Aktualisieren Sie regelmäßig ihre Programme**
- **Verwenden Sie eine 2 Faktor Authentifizierung**
- **Vorsicht wenn Sie zur Eingabe Ihrer Anmeldedaten gebeten werden – Ist das echt?**

Aktualisierung verfügbar Eine neue Version von 5.4.4 (58903.1122) ist verfügbar. Sie haben 5.4.1 (58698.1027). Release notes of 5.4.4 (58903.1122) -Fix virtual background High CPU issue in Big Sur Release notes of 5.4.3 (58887.1115) Changes to existing features -Non-video meeting interface will appear the same as a video meeting with video off.<br>Meeting/webinar features -Share multiple programs at once Meeting features -Enhanced in-meeting user abuse reporting -Suspend participant activity Chat features -Pin chat messages Phone features -Enhancements to History and Voicemail tabs MS Consult eU 26. November 2020

Jetzt nicht

Aktualisieren

#### Cyber-Crime Hürde - 2FA

#### • Verwenden Sie eine 2 Faktor Authentifizierung

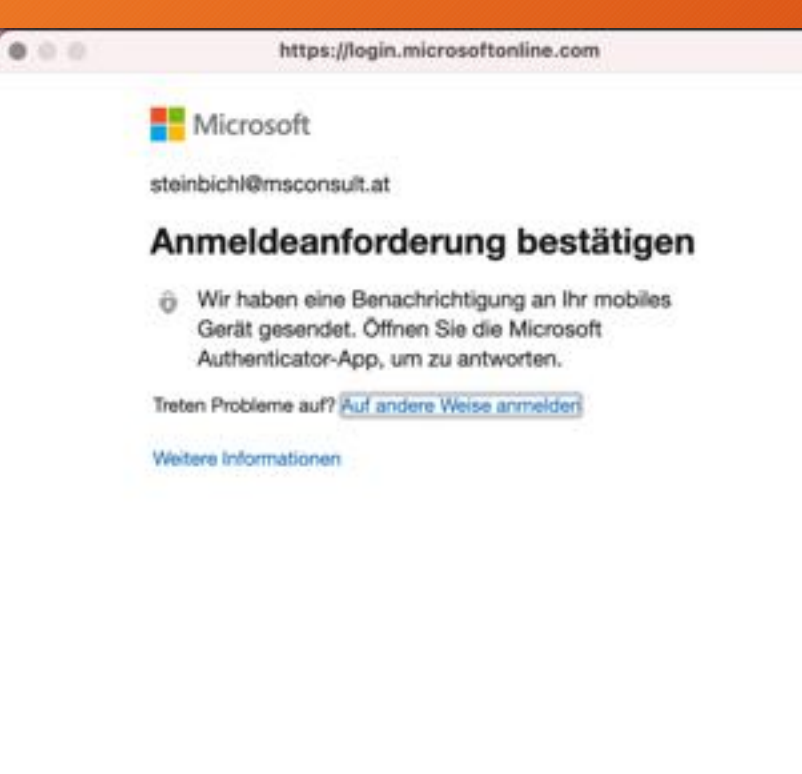

#### Google

Bestätigung in zwei Schritten

Mit diesem zusätzlichen Schritt bestätigen Sie Ihre Identität bei der Anmeldung

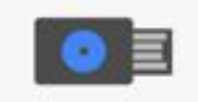

Dieser Browser unterstützt keine Sicherheitsschlüssel

**Jetzt installieren** 

Stecken Sie Ihren Sicherheitsschlüssel ein.

Wenn Ihr Sicherheitsschlüssel über eine Taste verfügt, tippen Sie darauf. Wenn dies nicht der Fall ist, ziehen Sie ihn ab und stecken Sie ihn erneut ein.

26. November 2020

### Cyber-Crime – Kennwort Phishing

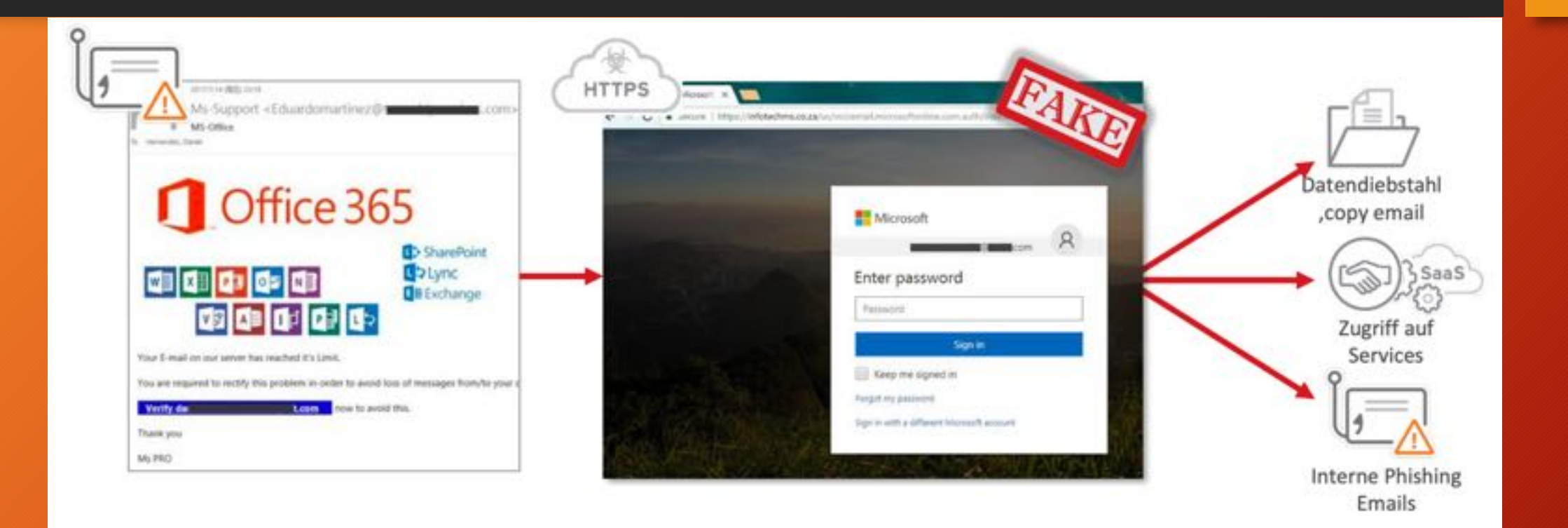

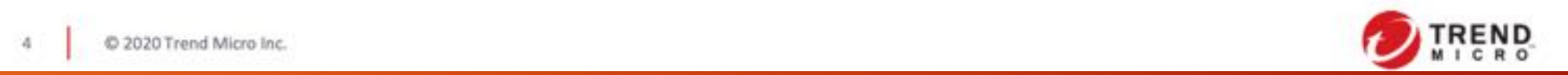

Quelle: Trend Micro Inc.

### Cyber-Crime – Kennwort Phishing

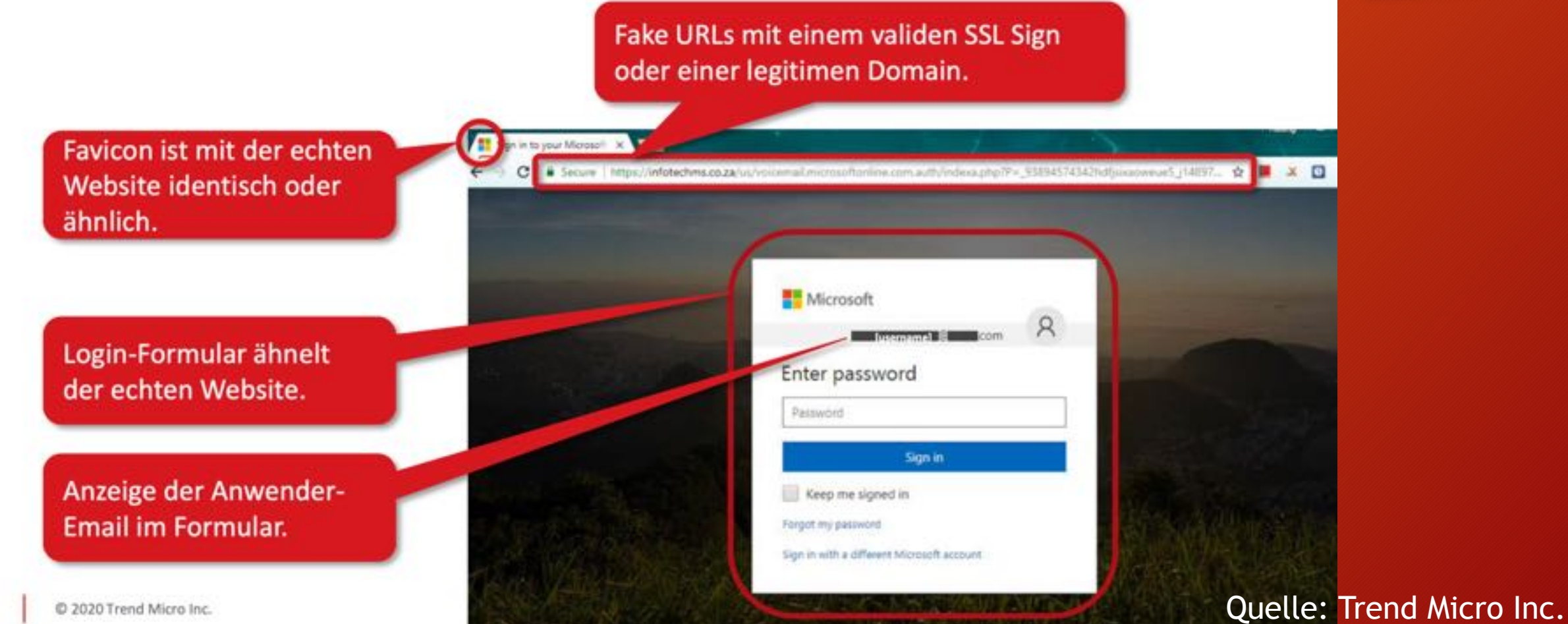

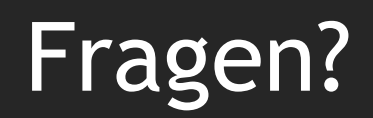

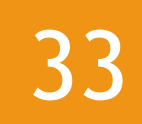

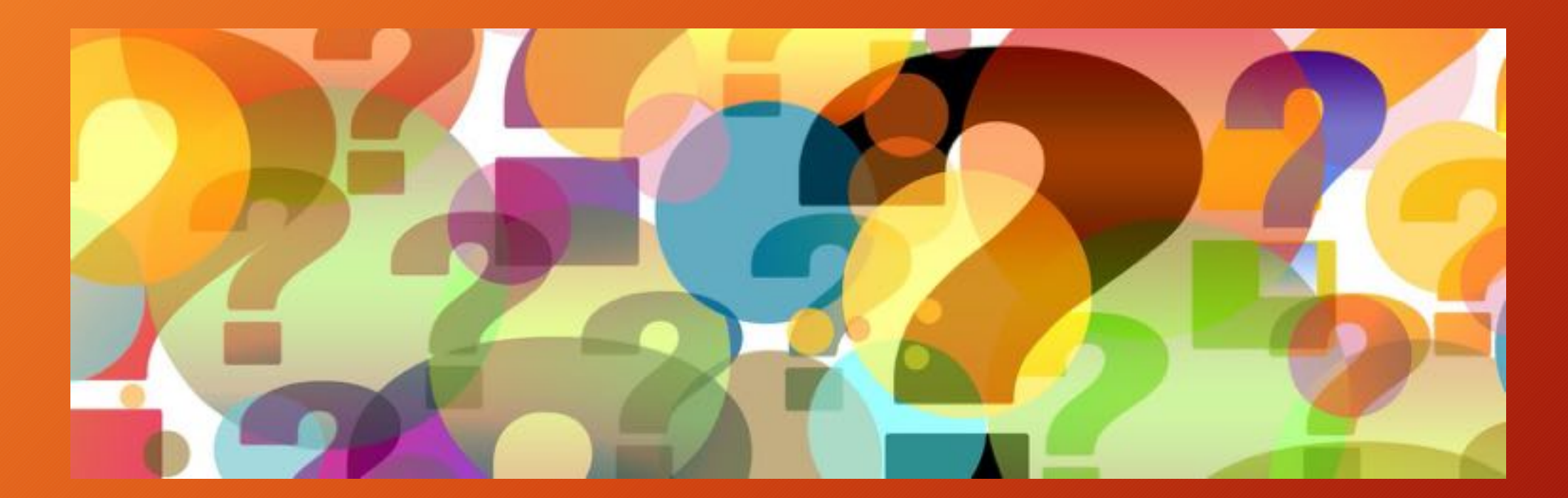

MS Consult eU

26. November 2020

#### Kontakt

#### **MS** Consult Ihre Beratung für Datenschutz **Cyber Crime** Digitalisierung E-Mail: steinb www.msconsult.at +43 699 1103 1626

MS Consult eU 26. November 2020 and 2020 and 2020 and 2020 and 2020 and 2020 and 2020 and 2020 and 2020 and 20